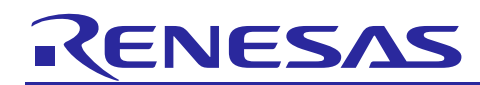

# **RZ/G Verified Linux Package V2.1.8-RT**

R01TU0271EJ0107 Rev. 1.07 Dec. 24, 2020

## Patch Application Guide

## **Introduction**

This document describes the contents of the "diff" files of RZ/G Verified Linux Package V2.1.8-RT (hereinafter referred to as "VLP v2.1.8-RT") and instructions to use them.

Please read the "Release Note" of VLP v2.1.8-RT carefully before using this document.

## **Contents**

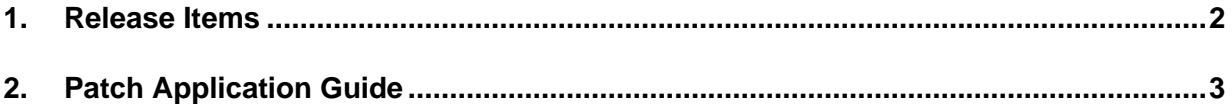

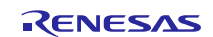

## <span id="page-1-0"></span>**1. Release Items**

VLP v2.1.8-RT is delivered by the files listed in **[Table 1](#page-1-1)**. A develop environment of RZ/G Verified Linux Package V2.1.6-RT (hereinafter referred to as "VLP v2.1.6-RT") can be changed to that of VLP v2.1.8-RT by applying the patch files included in diff files without downloading basic packages.

## <span id="page-1-1"></span>**Table 1. RZ/G Verified Linux Package**

### **For VLP v2.1.6-RT users**

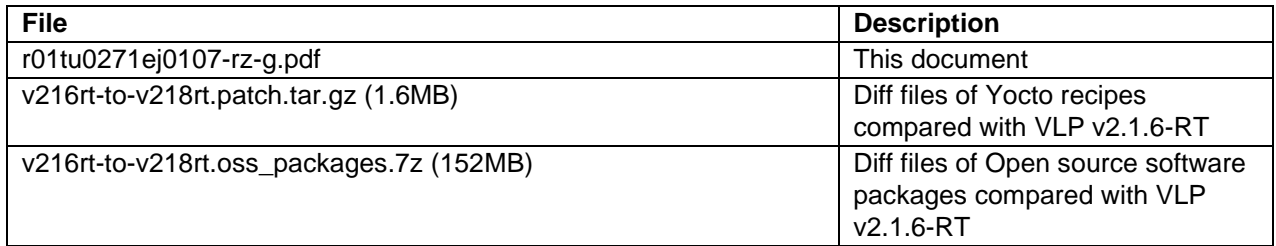

#### **Basic packages**

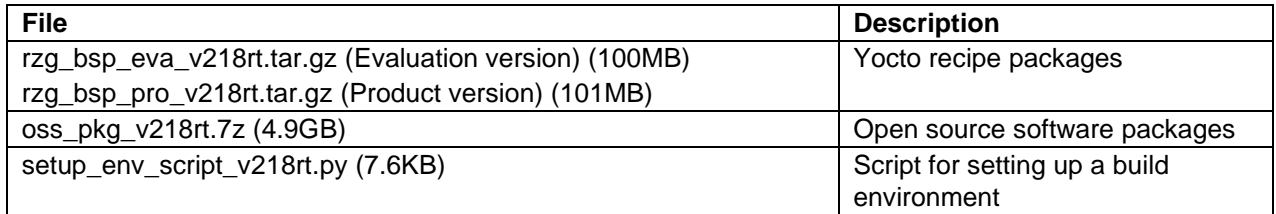

#### **Documents**

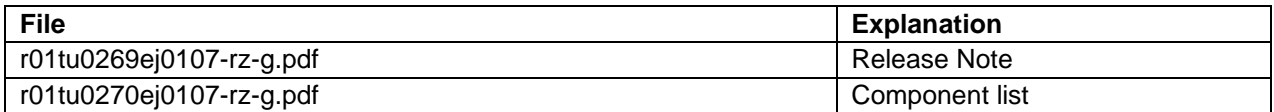

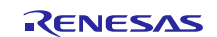

## <span id="page-2-0"></span>**2. Patch Application Guide**

This section explains how to prepare a clean environment of VLP v2.1.6-RT and update it to VLP v2.1.8-RT. It is recommended to prepare and use a clean new environment, but if the environment prepared with VLP v2.1.6-RT are being used, it can also be updated with the steps (2) and (4) below. In this case, it is highly recommended to backup whole environment before updating them.

## **Copy all files obtained from Renesas into your home directory prior to the steps below.**

#### **(1) Make a working directory (user\_work), and decompress Yocto recipe package of VLP v2.1.6-RT**

Run the commands below. Please replace "*type*" to "*pro*" or "*eva*". Copy compressed Yocto recipe package files (rzg\_bsp\_*pro*\_v216rt.tar.gz for product version, rzg\_bsp\_*eva*\_v216rt.tar.gz for evaluation version) to current directory prior to this step.

```
$ mkdir ~/user_work
$ tar xvzf ~/rzg_bsp_type_v216rt.tar.gz -C ~/user_work
```
#### **(2) Apply patch files to Yocto recipes**

Run the commands below. Copy the compressed patch file to "user\_work" directory prior to this step.

```
$ cd ~/user_work
$ tar xvzf ~/v216rt-to-v218rt.patch.tar.gz
$ patch -p1 < ./v216rt-to-v218rt.patch
```
### **(3) Decompress OSS files of VLP v2.1.6-RT to "build" directory**

Copy the compressed OSS package files (oss\_pkg\_v216rt.7z.001 - oss\_pkg\_v216rt.7z.010) into the "user\_work" directory prior to these steps. All OSS packages will be decompressed at the step marked (\*1). 7ziped files are not able to decompress individually. All 7z files must be placed at the same directory before running 7z command.

Run the commands below.

\$ cd ~/user\_work \$ mkdir build \$ cd build \$ 7z x ~/oss\_pkg\_v216rt.7z.001 (\*1)

## **(4) Add OSS files**

Remove old files.

```
$ cd ~/user_work/build/oss_packages
$ rm -rf git2/github.com.ystk.debian-busybox.git \
git2/github.com.ystk.debian-openssl.git \
git2/github.com.renesas-rz.renesas-u-boot-cip.git \
git2/anonscm.debian.org.collab-maint.ca-certificates.git \
git2/anonscm.debian.org.collab-maint.ca-certificates.git.done
```
Add new OSS files of VLP v2.1.8-RT. Copy the compressed OSS diff file to "user\_work" directory and decompress new files.

RENESAS

\$ cd ~/user\_work/build

\$ 7z x ~/v216rt-to-v218rt.oss\_packages.7z

## **(5) Build new BSP**

Now it is ready to build BSP. Please build it according to the Release Note **section 3.1**. Note that the below steps in the section 3.1 of the Release Note is not necessary. These steps overwrite your environment.

- (2) Create the working directory, and decompress Yocto recipe package
- (6) Decompress OSS files to "build" directory
- Note) The source code of the linux kernel is not included in oss\_packages.7z. The step (7) of the building procedure obtains the source code from CIP's Git repository.

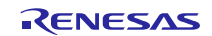

## **Website and Support**

Renesas Electronics Website <http://www.renesas.com/>

## Inquiries

<http://www.renesas.com/contact/>

All trademarks and registered trademarks are the property of their respective owners.

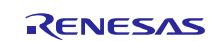